## **Ръководство на потребителя за Dell Inspiron 3501**

#### **I. Подготовка за работа:**

**Важно:** Изображенията в това ръководство може да се различават от вашия компютър, спрямо конфигурацията, която сте закупили.

1. Свържете захранващия кабел и включете компютъра от бутона (фиг. 1).

**Бележка**: Батерията може да влезе в режим на пестене на енергия по време на доставка. Уверете се, че захранващият адаптер е свързан към лаптопа, когато го включвате за първи път.

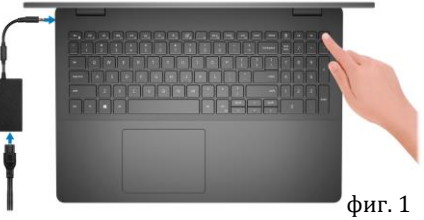

2. Завършете конфигурирането на операционната система.

### **За Ubuntu:**

Следвайте инструкциите на екрана, за да завършите инсталацията. За допълнителна информация вижте <http://www.dell.com/support>

## **За Windows:**

Следвайте инструкциите на екрана, за да завършите инсталацията. Dell ви препоръчва:

Да се свържете към мрежа за Windows ъпдейти.

**Забележка**: Ако сте се свързали към защитена мрежа, въведете паролата за дадената безжична мрежа, когато системата ви каже.

- Ако сте свързани към интернет, се впишете или си създайте Microsoft профил. Ако не сте свързани към интернет си създайте офлайн профил.
- На екрана **Support and Protection** въведете данните си за контакт.

## 3. Намерете Dell apps в Windows Start Menu - Recommended

#### **My Dell**

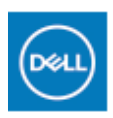

Централизирано място за основни Dell приложения, помощни статии и друга важна информация относно вашия компютър. Също така приложението ви уведомява за гаранционния статус, препоръчаните аксесоари и софтуерни ъпдейти (ако има налични ъпдейти).

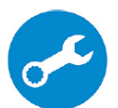

## **SupportAssist**

Проверява състоянието на хардуера и софтуера на вашия компютър. **Бележка:** Може да подновите или да ъпгрейднете гаранцията си като натиснете датата на изтичане на гаранцията в Support Assist. За повече информация, моля посетете [www.dell.com/support.](http://www.dell.com/support)

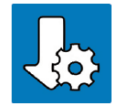

#### **Dell Update**

Ъпдейтва компютъра ви с критични подобрения и важни драйвери (когато са налични). За повече информация, моля посетете [www.dell.com/support.](http://www.dell.com/support) 

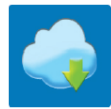

## **Dell Digital Delivery**

Изтеглете софтуерни приложения, включително софтуер, който сте закупили, но все още не е инсталиран на компютъра ви. За повече информация, моля посетете [www.dell.com/support.](http://www.dell.com/support)

## **II. Хардуерни компоненти:**

#### **Изглед отдясно:**

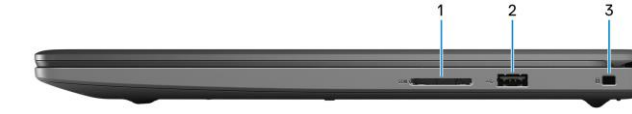

- **1. Слот за microSD карта:**
	- Разчита и записва върху

microSD карти. Този компютър поддържа следните SD карти:

- − Secure Digital (SD)
- − Secure Digital High Capacity (SDHC)
- − Secure Digital Extended Capacity (SDXC)

## **2. USB 2.0 порт:**

За свързване на външни устройства за съхранение на данни или принтери. Осигурява скорост на пренос на данни до 480 Mbps.

### **3. Слот за кабел против кражба (форма тип "wedge"):**

Свържете защитен кабел, за да предотвратите неразрешено преместване или кражба на компютъра ви.

#### **Изглед отляво:**

**1. Порт за захранване:** 

За свързване на захранващия адаптер на компютъра и зареждане на батерията.

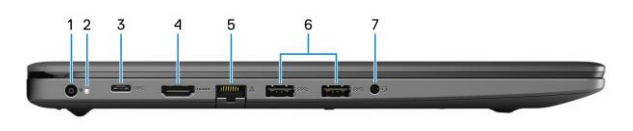

**2. Светлинен индикатор за състояние на захранването и заряда батерията/ статус на твърдия диск**

Показва статуса на захранването, заряда на батерията и на дейността на твърдия диск.

**Бележка**: Натиснете Fn+H, за да смените функцията на индикатора от индикатор за захранването към индикатор за дейността на твърдия диск.

#### **Светлинен индикатор за дейността на твърдия диск:**

Включва се, когато компютърът записва на или чете от твърдия диск.

#### **Светлинен индикатор за състояние на захранването и заряда батерията:**

- Свети в бял цвят постоянно: Захранващият адаптер е свързан и батерията има повече от 5% заряд.
- Свети в червен цвят: Компютърът работи на батерия и тя има по-малко от 5% заряд.
- $\blacksquare$  Не свети:
	- − Батерията е изцяло заредена.
	- − Компютърът работи на батерия и батерията има повече от 5% заряд.
	- − Компютърът е в режим Сън, Хибернация или е изключен.

#### **3. USB 3.2 Gen 1 (Type-C) порт (опция):**

За свързване на периферни устройства за съхранение на данни или принтери. Осигурява скорост на пренос на данни до 5 Gbps.

## **4. HDMI порт:**

За свързване на телевизор или друго устройство с HDMI. Осигурява изходно видео и аудио.

## **5. Мрежов порт:**

За свързване на Етернет (RJ45) кабел от рутер или широколентов модем за мрежов или интернет достъп.

#### **6. USB 3.2 Gen 1 портове:**

За свързване на периферни устройства за съхранение на данни или принтери. Осигурява скорост на пренос на данни до 5 Gbps.

#### **7. Порт за слушалки и комбинирани слушалки с микрофон.**

## **Изглед отгоре:**

**1. Тъчпад:** 

Движете пръст по тъчпада, за да движите курсора на екрана. Докоснете за ляв клик, докоснете два пъти за десен клик.

**2. Ляв клик:** 

Натиснете за ляв клик.

**3. Десен клик:** 

Натиснете за десен клик.

#### **4. Бутон за включване с четец на пръстови отпечатъци:**

- Натиснете този бутон, за да включите компютъра, ако е изключен или в спящ режим или хибернация.
- Натиснете, за да поставите компютъра в спящ режим, ако е включен.
- Натиснете и задръжте за 10 секунди, за да изключите компютъра силово, когато нормалното му изключване е невъзможно.

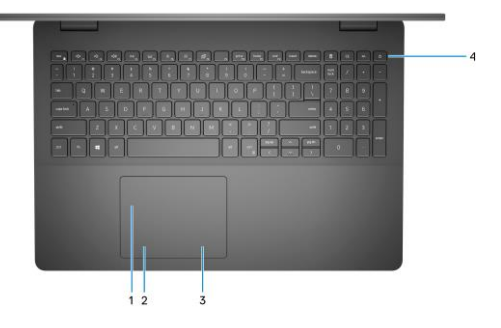

▪ Поставете пръста си върху бутона (ако има четец на пръстови отпечатъци), за да се логнете.

## **Бележки**:

- **Можете да персонализирате бутона за захранване в Windows. За повече информация вижте** Me and My Dell на www.dell.com/support/manuals
- Светлинният индикатор за статуса на захранването е достъпен само на компютрите, които нямат четец на пръстови отпечатъци. Компютрите с интегриран четец на пръстови отпечатъци върху бутона за захранване няма да имат светлинен индикатор за статуса на захранването на компютъра.
- За да рестартирате батерията, натиснете и задръжте бутона за захранване за 25 секунди.

### **Изглед отпред:**

### **1. Камера:**

Чрез нея може да снимате видеа, да правите снимки и да провеждате видео чатове.

# **2. Светлинен индикатор за състоянието на камерата:**

Свети, когато камерата работи.

## **3. Микрофон:**

Чрез него може да записвате аудио и да провеждате обаждания.

#### **Изглед отдолу:**

- **1. Ляв високоговорител:** Осигурява ви изходно аудио.
- **2. Етикет със сервизна информация:** Уникален буквено-цифров идентификатор за идентификация на хардуерните компоненти и гаранцията от техници.
- **3. Десен високоговорител:** Осигурява ви изходно аудио.

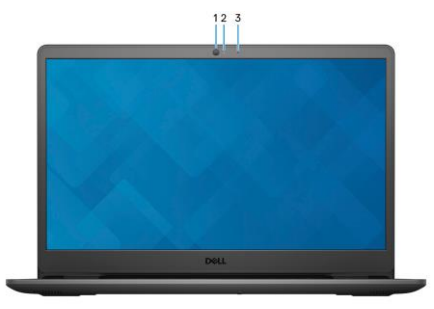

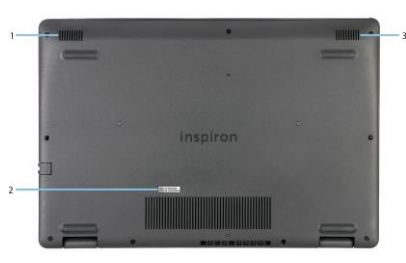

## **III. Използване на клавиши и клавишни комбинации**

**Забележка:** Когато използвате комбинация от клавиши, натиснете и задръжте първия клавиш, след което натиснете втория клавиш.

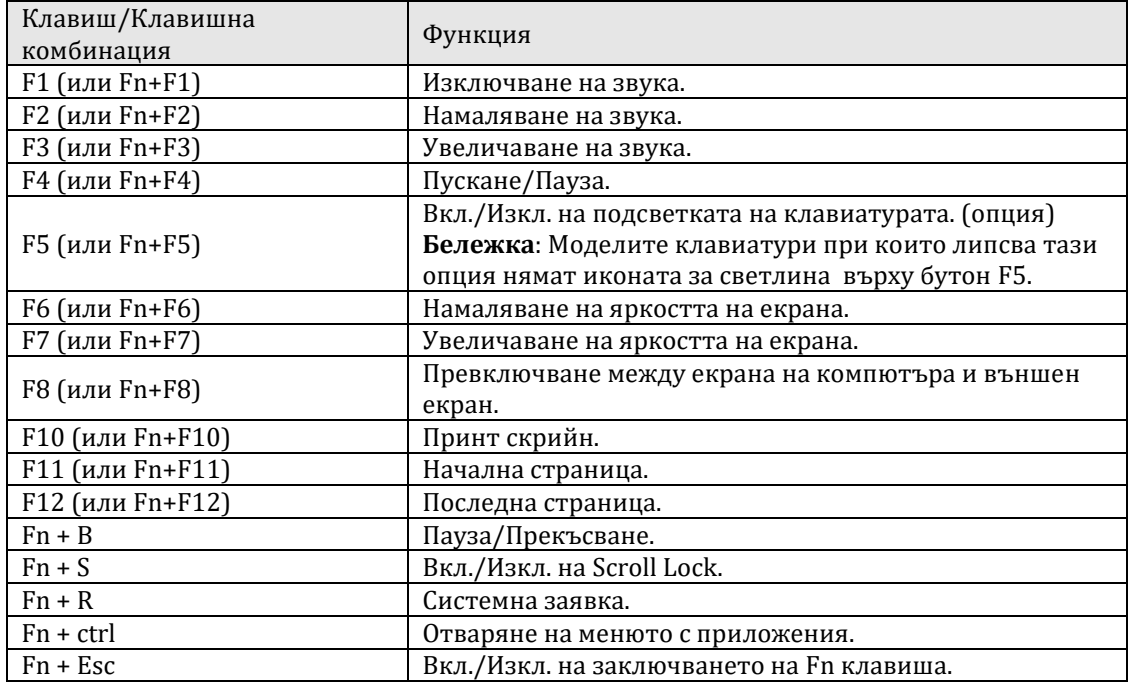

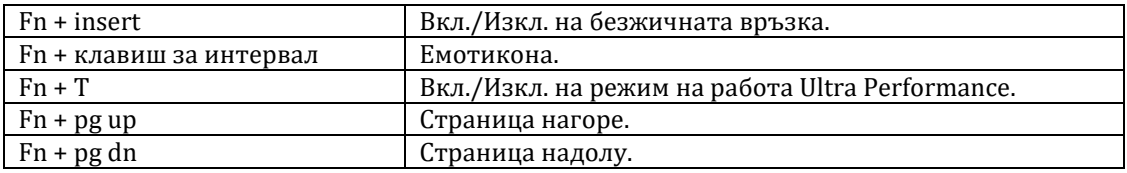

## **IV. Регулаторна политика за съответствие:**

Dell Inc. (Dell) се ангажира да спазва законите и наредбите във всяка страна, в която доставя своите продукти. Продуктите на Dell са проектирани и тествани, за да отговарят на съответните световни стандарти за безопасност на продуктите, електромагнитна съвместимост, ергономичност и други задължителни нормативни изисквания, когато се използват по предназначение.

Инструкции за безопасна работа с продукта, както и подробна регулаторна информация за продукта и съответствието му с европейски директиви и стандарти, може да бъде намерена на български език на следния линк:

#### <https://www.dell.com/learn/us/en/uscorp1/regulatory-compliance>

Допълнителна информация за продукта и декларация за съответствие може да бъде намерена на[:](https://polycomp.bg/poly/0006301183441/0006301178762/0006301178775/vendor?a=DELL%20%D0%BF%D1%80%D0%B5%D0%BD%D0%BE%D1%81%D0%B8%D0%BC%D0%B8%20%D0%BA%D0%BE%D0%BC%D0%BF%D1%8E%D1%82%D1%80%D0%B8%20Inspiron.html#&vc=1&cb=103&wb=1&sk=00000000) [www.polycomp.bg.](https://polycomp.bg/poly/0006301183441/0006301178762/0006301178775/vendor?a=DELL%20%D0%BF%D1%80%D0%B5%D0%BD%D0%BE%D1%81%D0%B8%D0%BC%D0%B8%20%D0%BA%D0%BE%D0%BC%D0%BF%D1%8E%D1%82%D1%80%D0%B8%20Inspiron.html#&vc=1&cb=103&wb=1&sk=00000000)